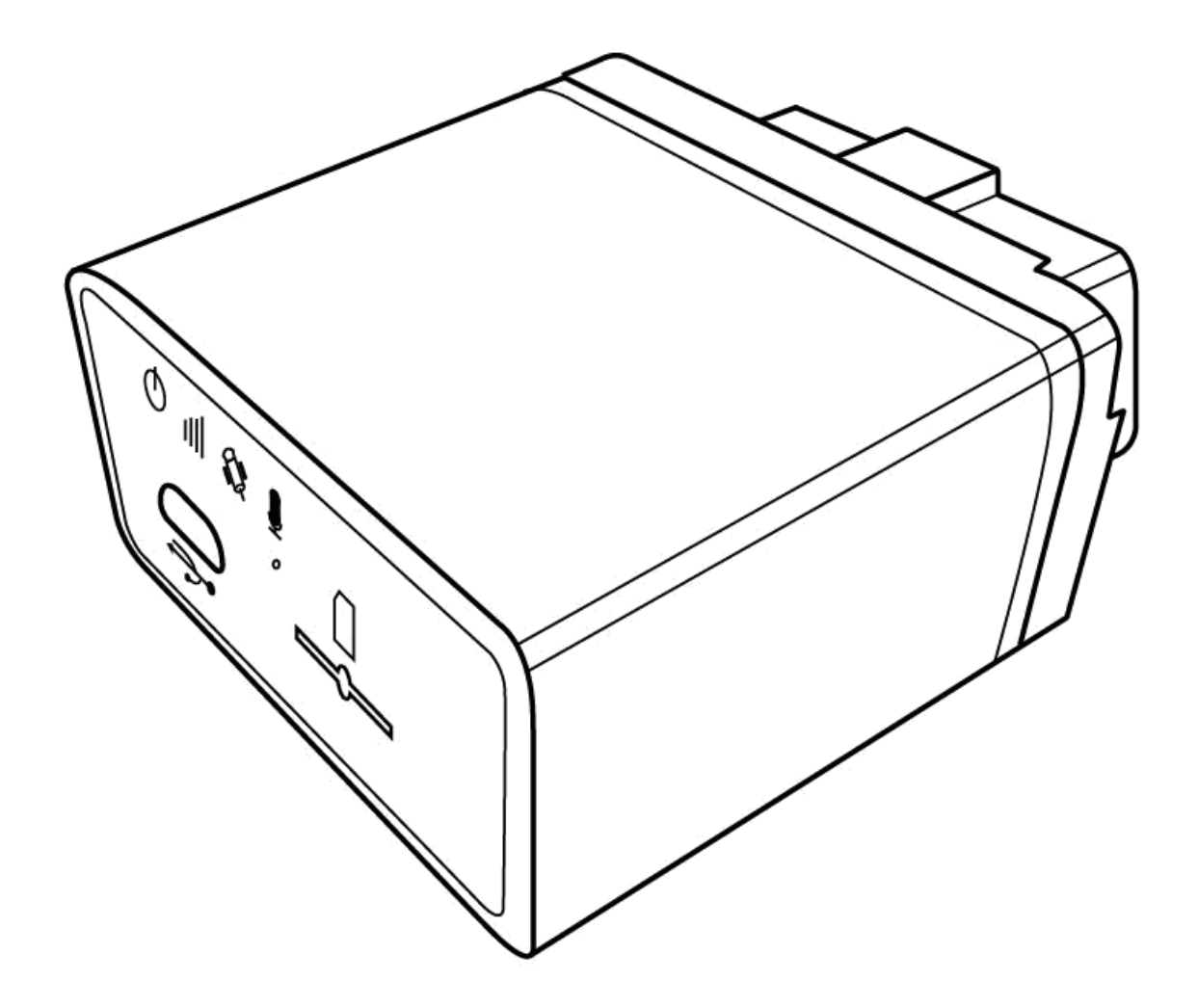

**G79/G77 User Manual v1.1**

# ATTENTION

- Do not disassemble the device. Do not touch before unplugging the power supply if the device is damaged, the power supply cables are not isolated or the isolation is damaged.
- 

 All wireless data transferring devices produce interference that may affect other devices which are placed nearby.

- The device may be connected only by qualified individuals.
- The device must be firmly fastened in the predefined location.
- The device is susceptible to water and humidity.

# INSTRUCTIONS OF SAFETY

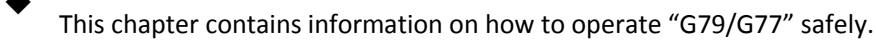

 BY following these requirements and recommendations you will avoid dangerous situations. You must read these instructions carefully and follow the strictly before operating the device!

 The device uses a 8V-32V DC power supply. The nominal voltage is 12V DC. It is advised to transport the device in an impact-proof package.

 Before usage, the device should be placed so that its LED indicators are visible, which show what status of operation the device is in.

 When connecting the connection cables to the vehicle, the appropriate jumpers of the power supply of the vehicle should be disconnected.

Before dismounting the device from the vehicle, the connection must be disconnected.

# LEGAL NOTICE

Copyright © 2014 Al Tareeq.

 All rights reserved. Reproduction, transfer, distribution or storage of part or all of the contents in this document in any form without the prior written permission of Al Tareeq is prohibited.

 Other products and company names mentioned herein may be trademarks or trade names of their respective owners.

# INTRODUCTION

 $\blacklozenge$ 

 $\blacklozenge$ 

With OBDII interface, accurate GPS location performance, a robust programmable rules engine, 3 axis accelerometer for measuring driver behavior and vehicle impacts, geo-fencing, messaging and much more, the G79/G77 is designed for powerful solution deployment.

The G79/G77 is powered by over-the-air device management and maintenance system, (Programming, Updates, and Logistics System). FOTA (Firmware update over the air), GSM Jamming detection and 156 hardware based geo-fences makes this the perfect choice for superior safety and security of your vehicle.

# **Conents**

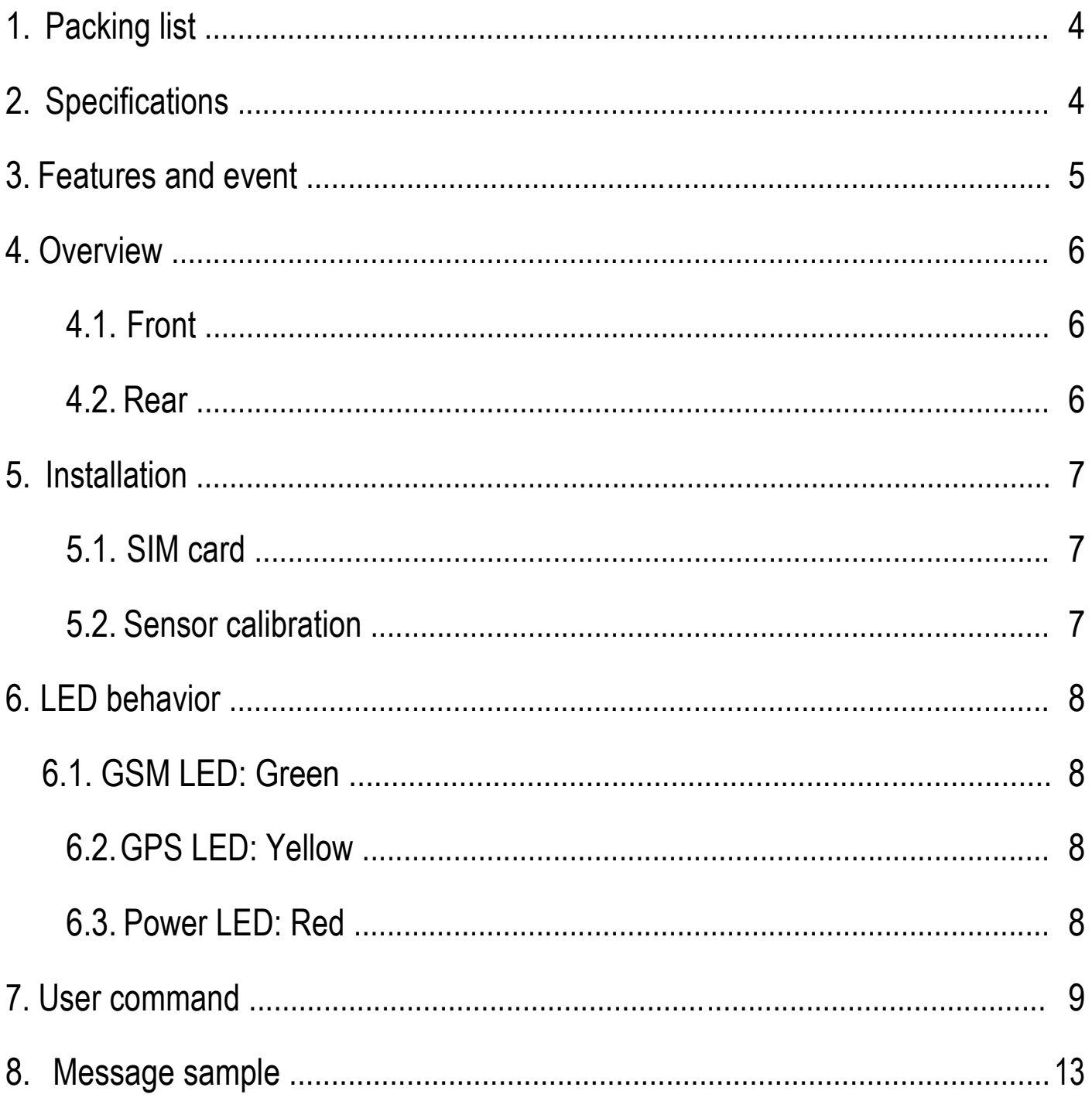

# <span id="page-3-0"></span>1. Packing list

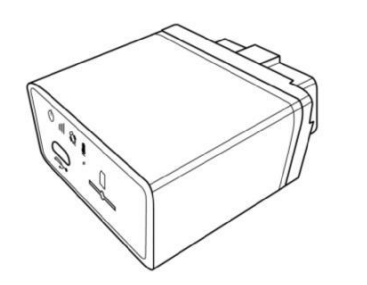

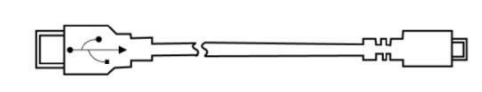

# 2. Specifications

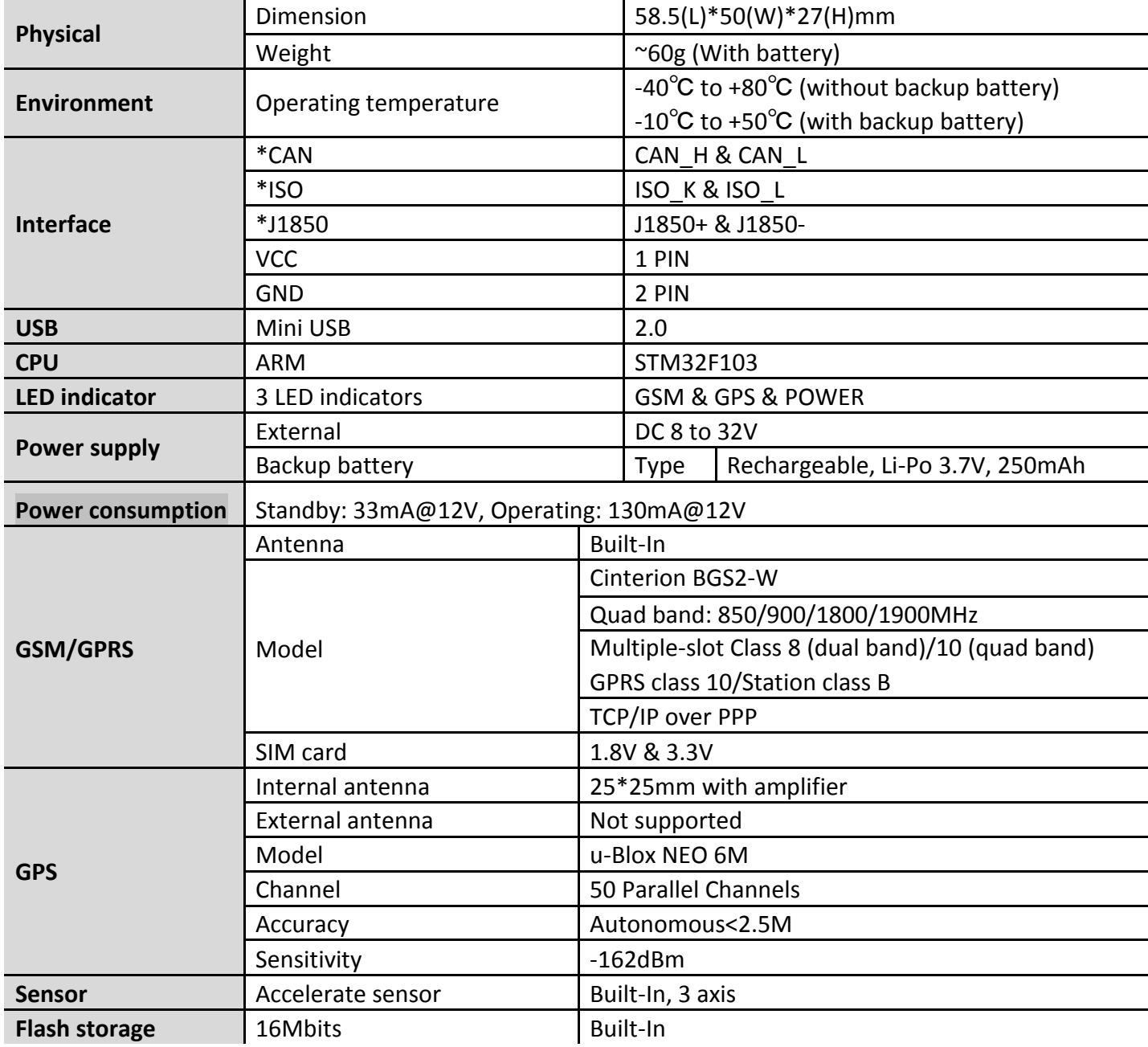

\*Only for G79/G79W

# <span id="page-4-0"></span>3. Features and event

#### $\blacklozenge$ **Features**

- $\checkmark$ OBDII interface
- $\checkmark$ Built-in 3 axis acceleration sensor
- $\checkmark$ A-GPS supported
- $\checkmark$ GSM jamming detection
- $\checkmark$ Private activity hour mode
- $\checkmark$ Multiple user profiles switching automatically on preset conditions
- $\checkmark$ Dynamic report interval on preset conditions
- $\checkmark$ Fixed distance and fixed angle cornering report
- $\checkmark$ Flexible report packet size on demand
- $\checkmark$ Various single events report and combination event report supported
- $\checkmark$ Hardware based Geo-fence supported up to 156
- $\checkmark$ OTA firmware upgrade supported

### **Supported event list**

Tracker is capable to report below specific events instantly via GPRS/SMS channel according to setting.

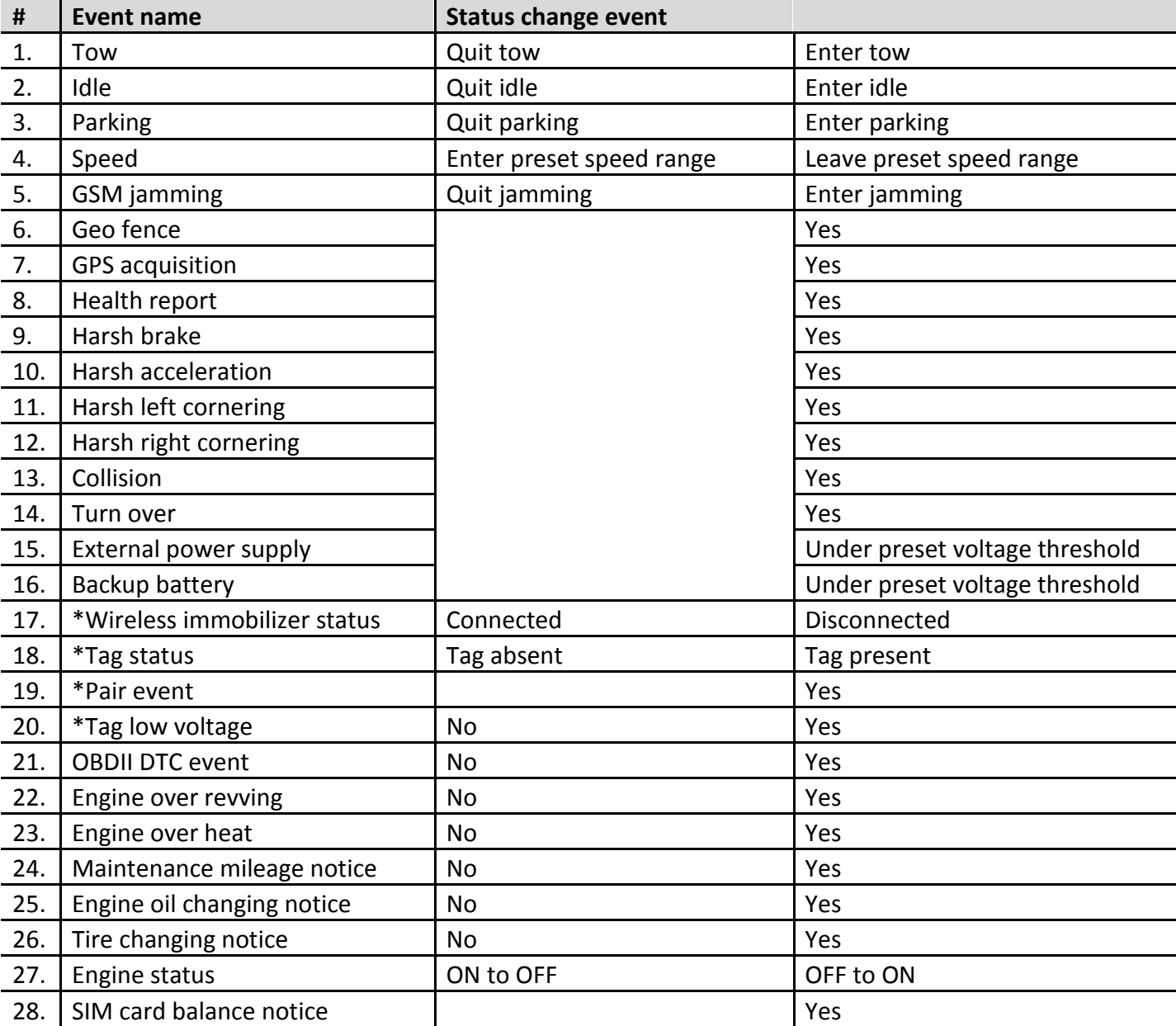

**Note: Above events by default are disabled please enable them by configuration tool if necessary or contact your distributor for further information regarding this topic.**

<span id="page-5-0"></span>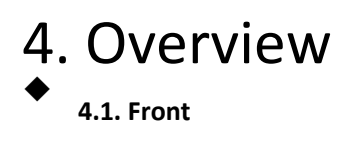

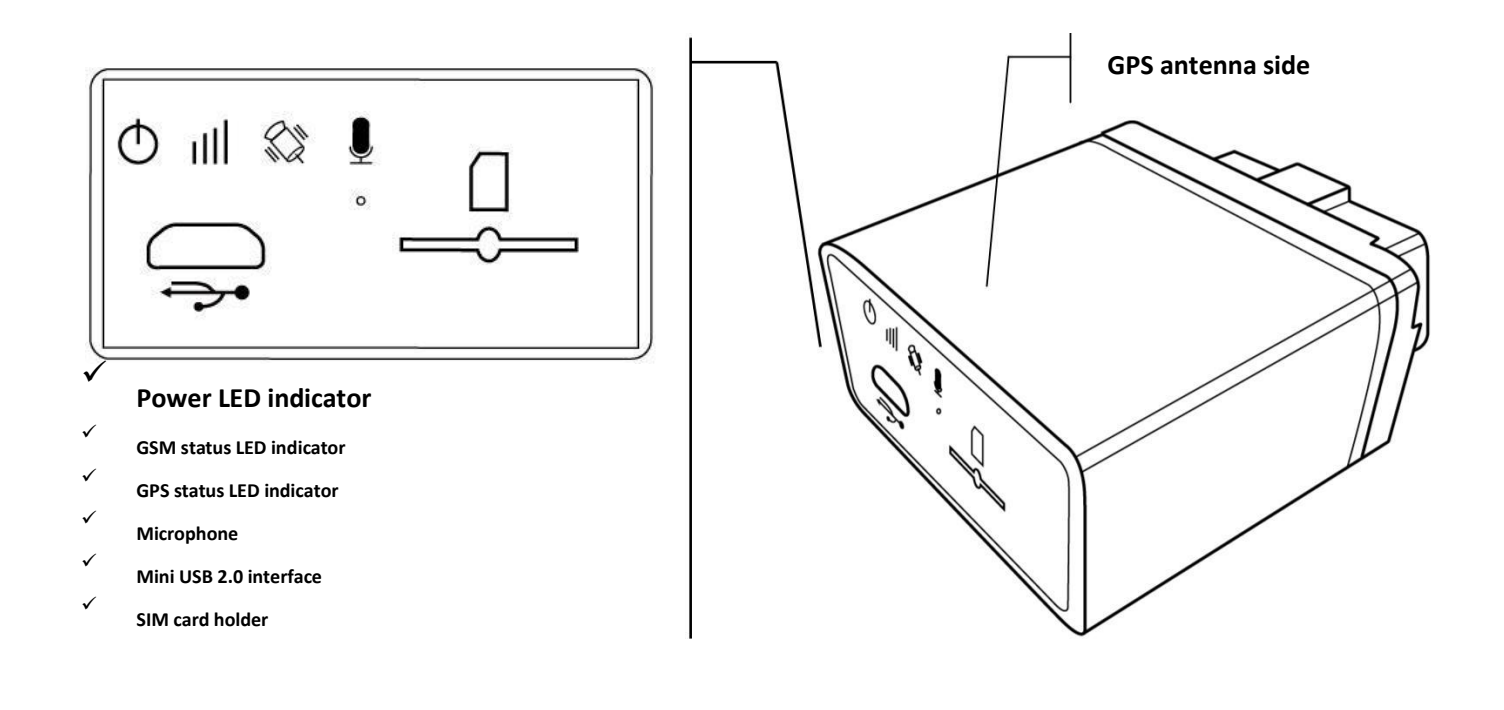

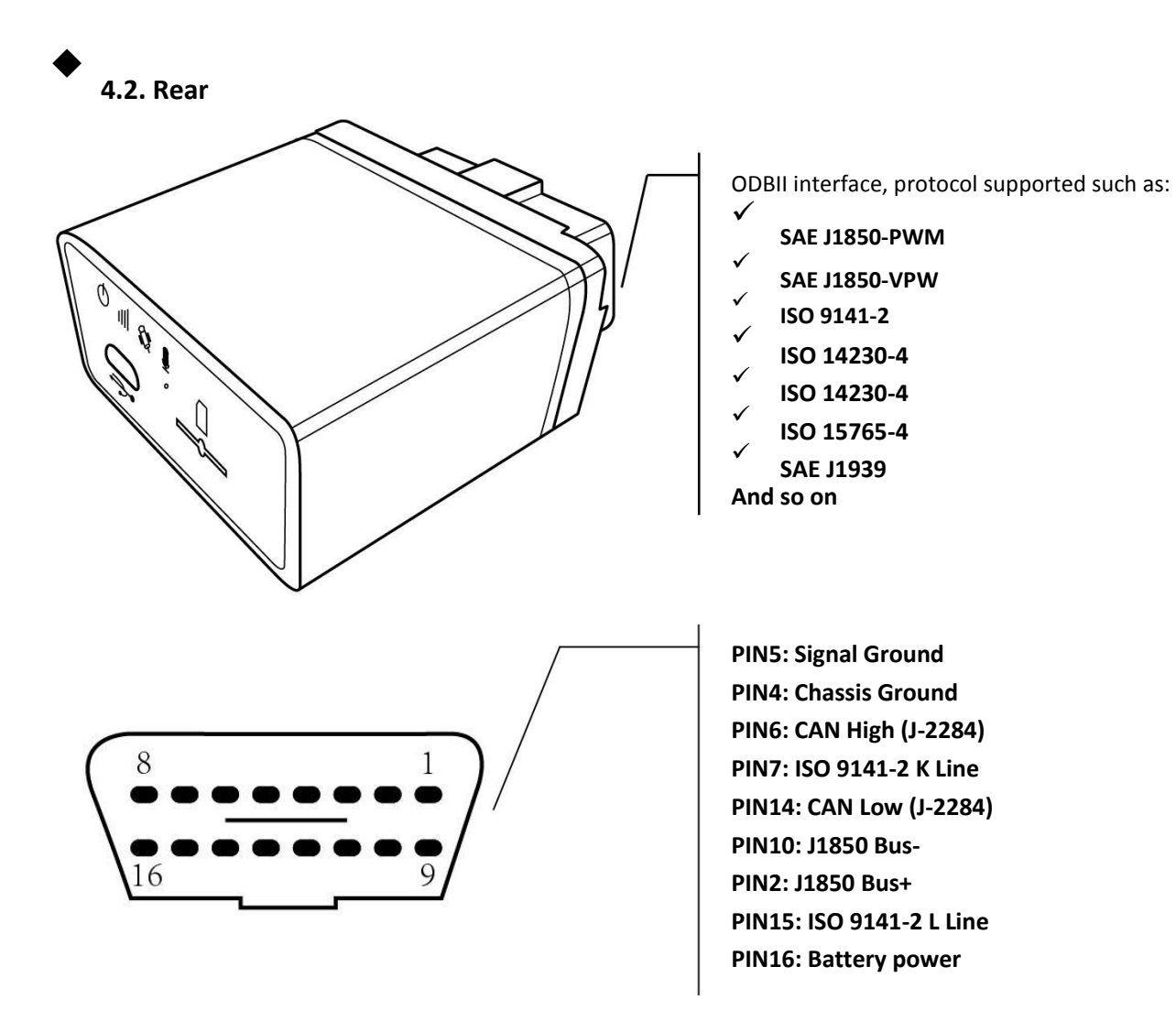

# <span id="page-6-0"></span>5. Installation

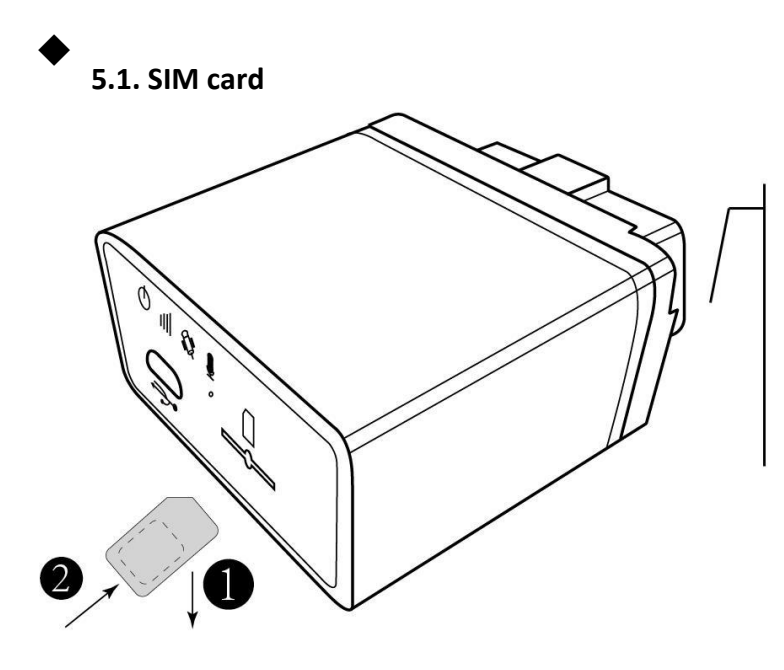

**Step1:**

Metal part of SIM card facing down.

#### **Step2:**

Insert and push SIM card to the button of SIM holder to lock it firmly.

### $\blacklozenge$ **5.2. Sensor calibration**

This procedure is important for proper "harsh behavior" detection.

1. Locate OBDII interface around steering wheel, tracker will make a sound of "bi" when plug in.

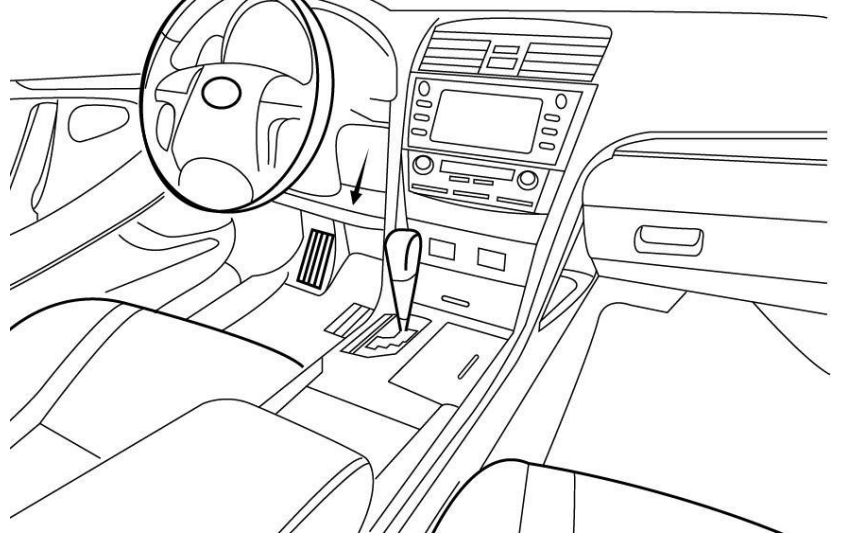

- 2. Please do not start the car at the beginning and keep still as possible
- 3. Wait about 20 seconds.
- 4. Tracker will make sound of "bi" 3 times which indicating "static calibration" finished.

**Note: For each external power cycle tracker will restart calibration procedure.**

# <span id="page-7-0"></span>6. LED behavior

#### $\blacklozenge$ **6.1. GSM LED: Green**

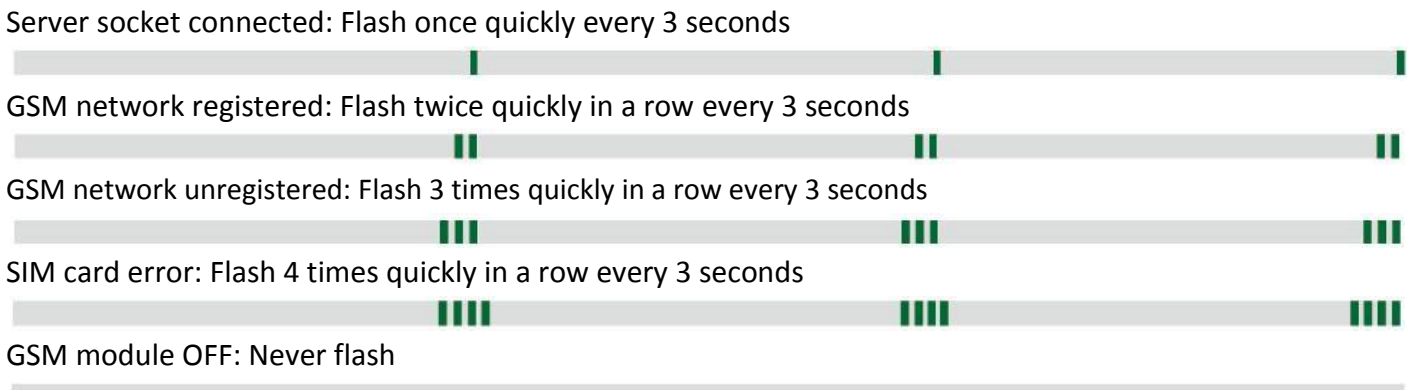

# **6.2. GPS LED: Yellow**

 $\blacklozenge$ 

 $\blacklozenge$ 

GPS fixed: Flash once quickly every 3 seconds

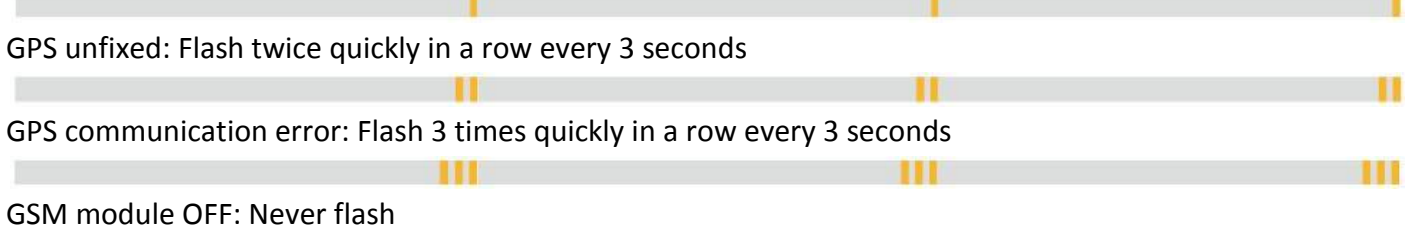

# **6.3. Power LED: Red**

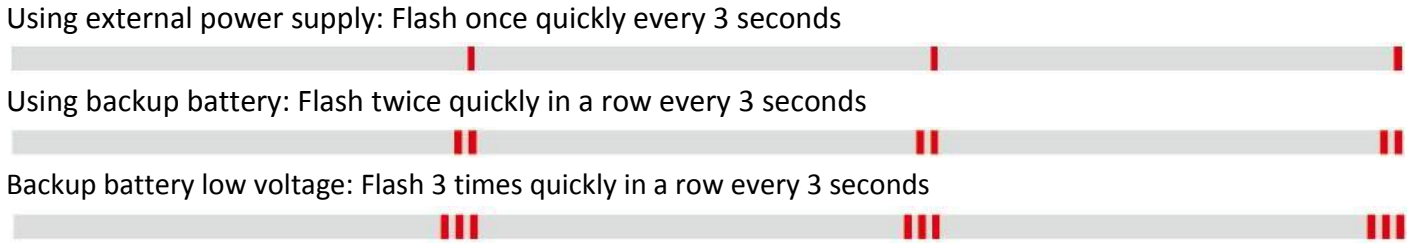

# <span id="page-8-0"></span>7. User command

### **Command UNO0**

This command is to set user phone number#1 that has authority to interact with tracker.

Example:

Phone number: 13800138000, country code: +86

### **1234,UNO0;+8613800138000** Tracker

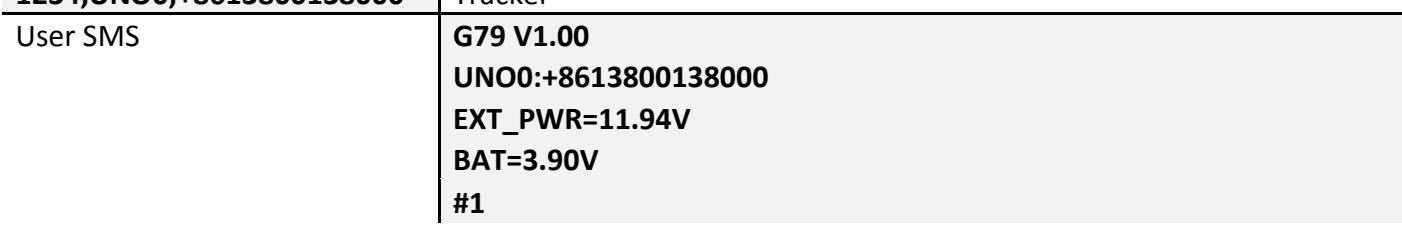

#### $\blacklozenge$ **Command UNO1**

This command is to set user phone number#2 that has authority to interact with tracker.

#### Example:

Phone number: 13800138000, country code: +86

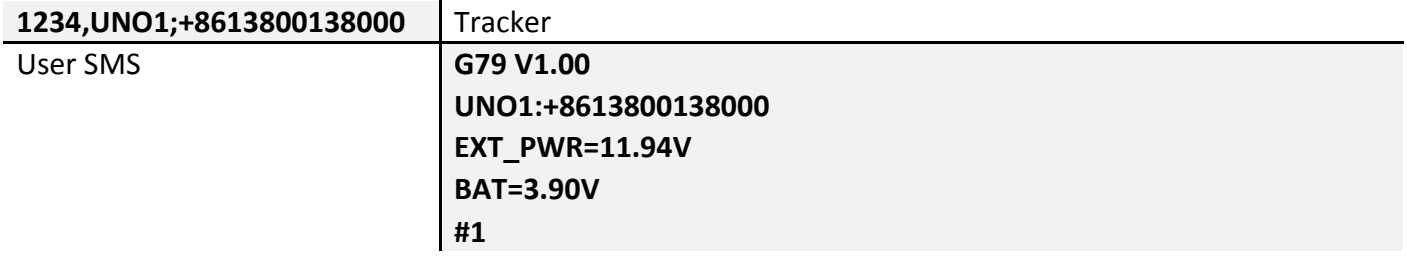

### $\blacklozenge$

 $\blacklozenge$ 

### **Command UPW0**

This command is to change the default password 1234 for user phone number#1, 4 digits fixed.

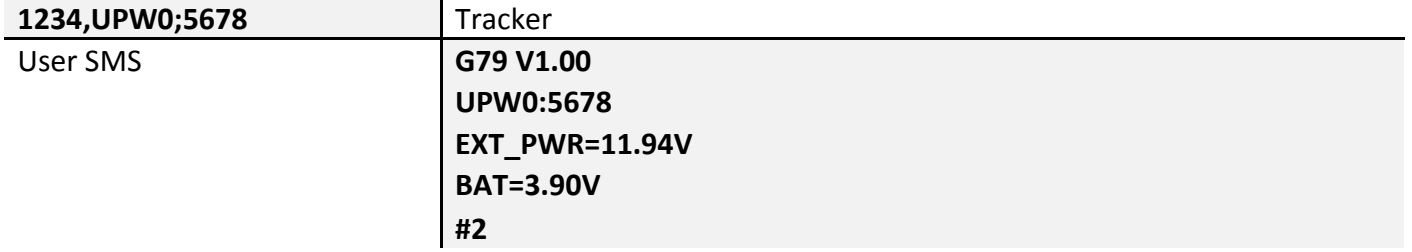

### **Command UPW1**

This command is to change the default password 1234 for user phone number#2, 4 digits fixed.

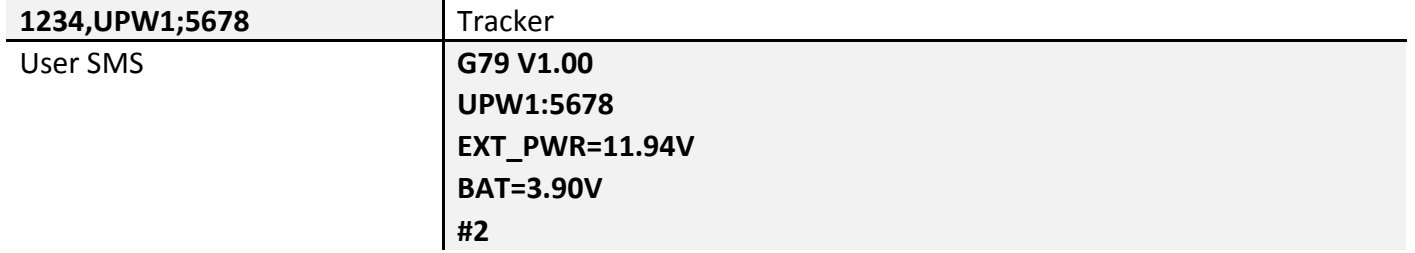

### **Command MEI**

This command is to query GSM module IMEI of tracker, aka device ID.

**1234, MEI** Tracker

 $\blacklozenge$ 

### User SMS **G79 V1.00 MEI:351535053999389 EXT\_PWR=11.94V BAT=3.90V #3**

#### $\blacklozenge$ **Command BLS**

This command is to set low balance notification/query current balance of tracker SIM card.

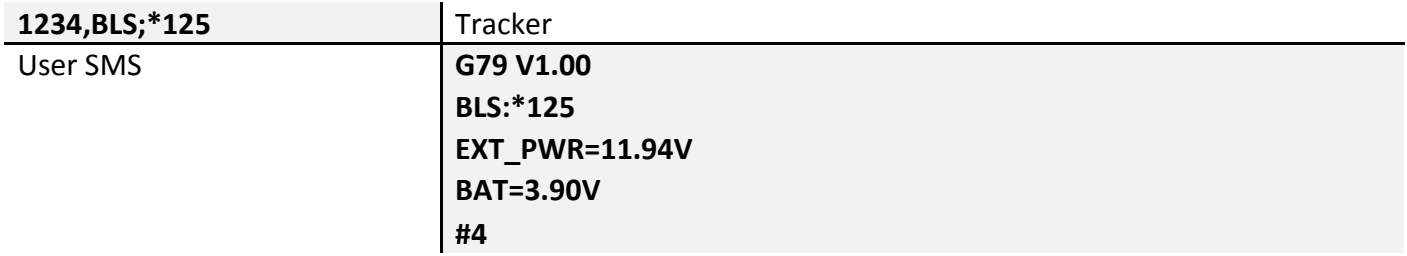

### **Command PRQ**

This command is to query current position of tracker.

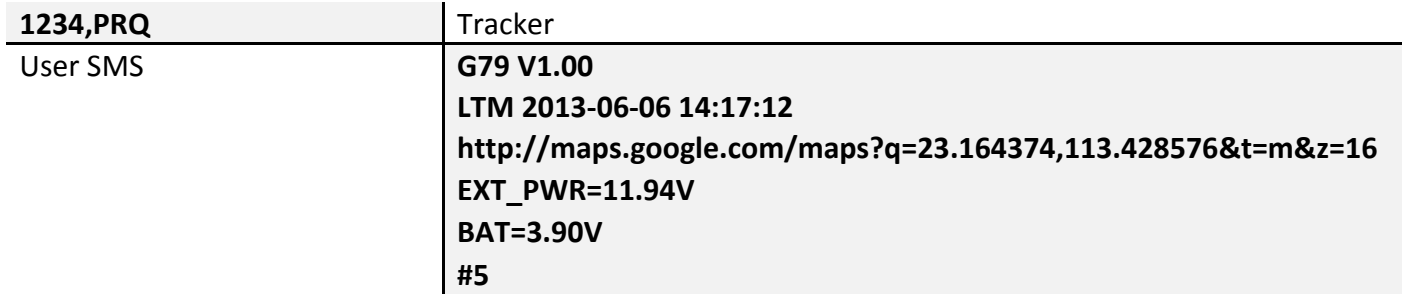

**Note: Position information in message may vary depending on setting/current status.**

# $\blacklozenge$

 $\blacklozenge$ 

### **Command MGR**

This command is to check current accumulation mileage of tracker, unit is meter.

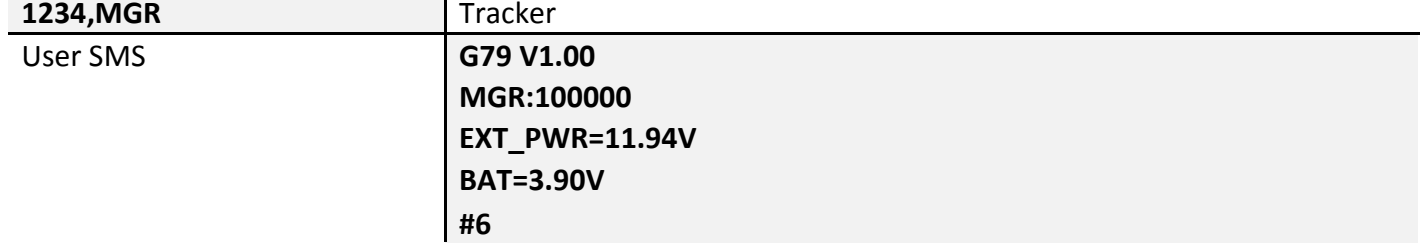

#### $\blacklozenge$ **Command CID**

This command is to check CCID of tracker SIM card.

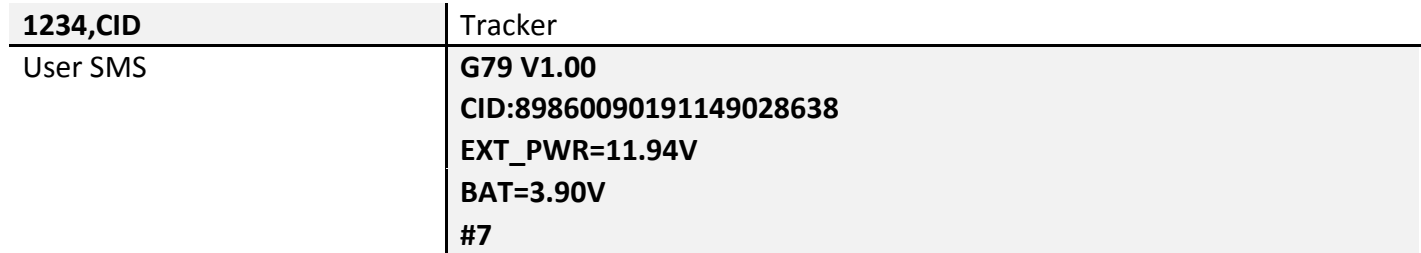

#### $\blacklozenge$ **\*Command IMM**

This command is to force immobilizing vehicle via wireless immobilizer.

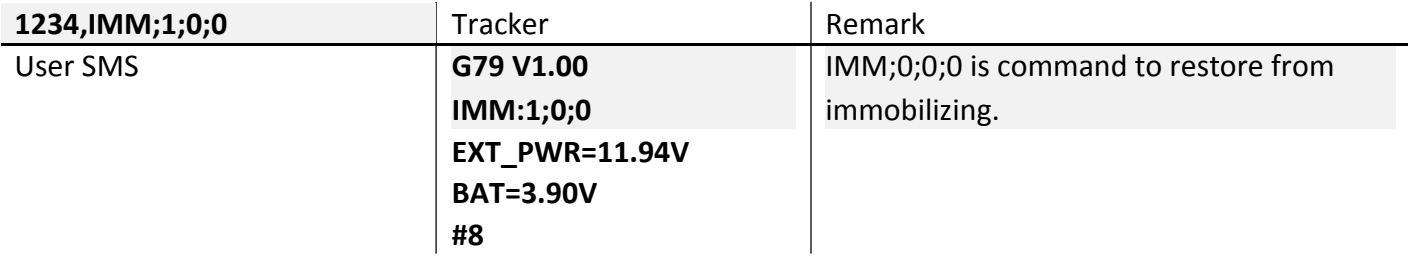

**Note: This command is for G79W only.**

# **Command CAL**

 $\blacklozenge$ 

This command is to ask tracker to call specific phone number, tracker will call back after receiving command.

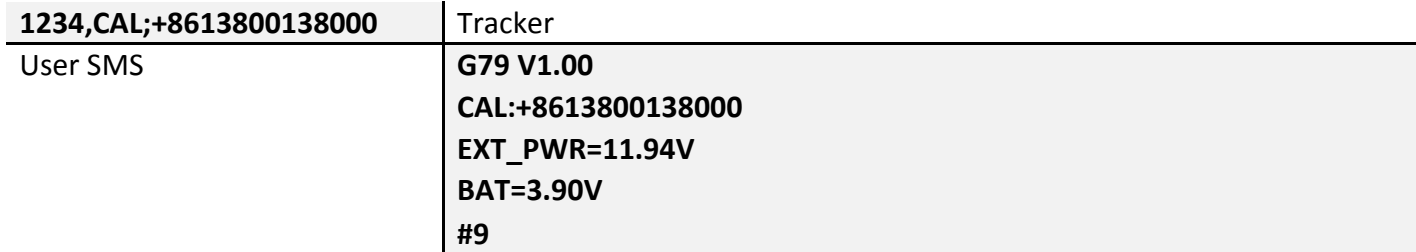

#### $\blacklozenge$ **Command AGN**

This command is to set volume gain of microphone.

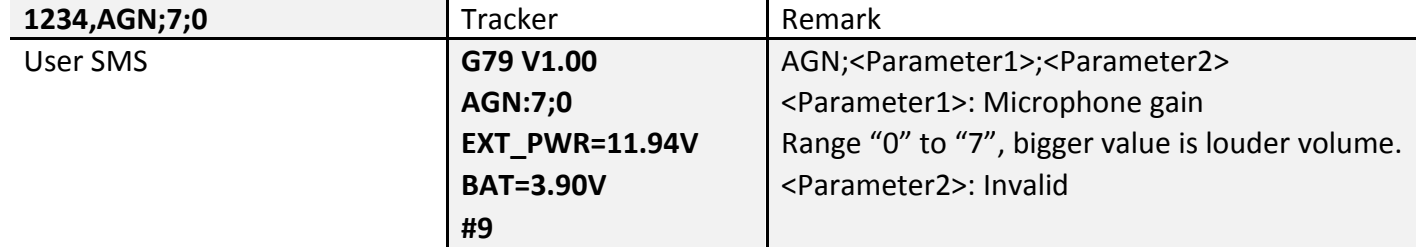

# **Command OBS**

 $\blacklozenge$ 

This command is to query current OBDII connectivity status.

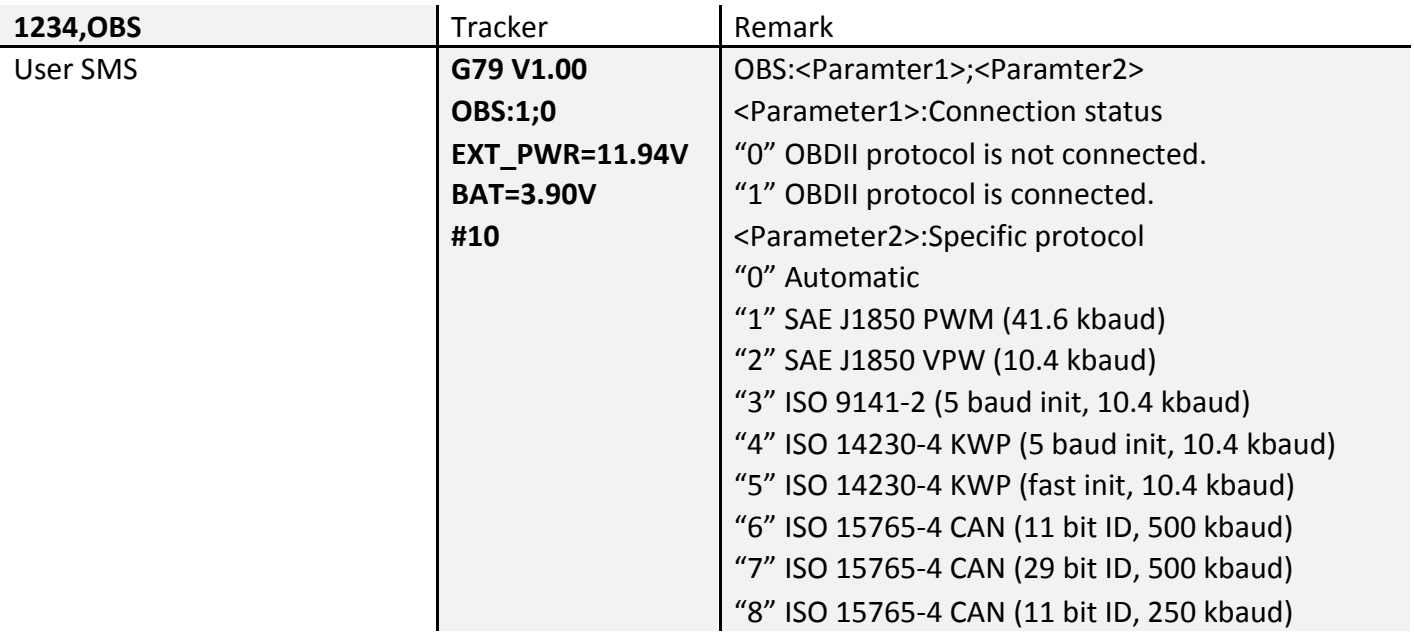

#### $\blacklozenge$ **Command VER**

This command is to query current hardware and firmware version of tracker.

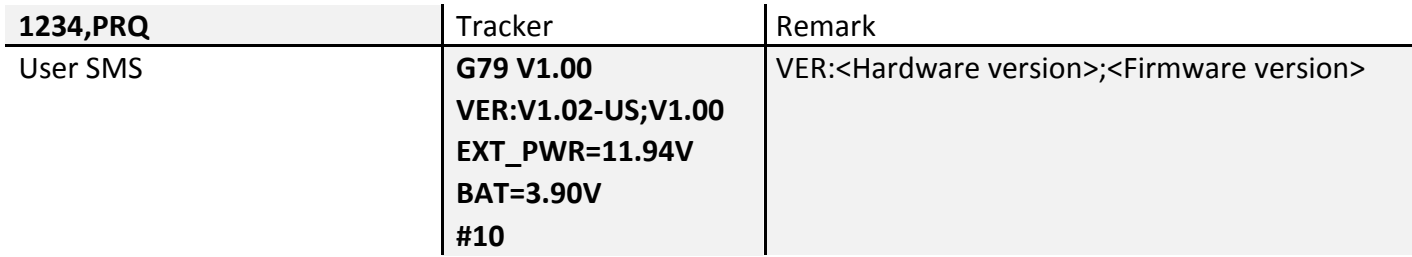

#### $\blacklozenge$ **Command FWU**

This command is to activate OTA firmware upgrade via GPRS.

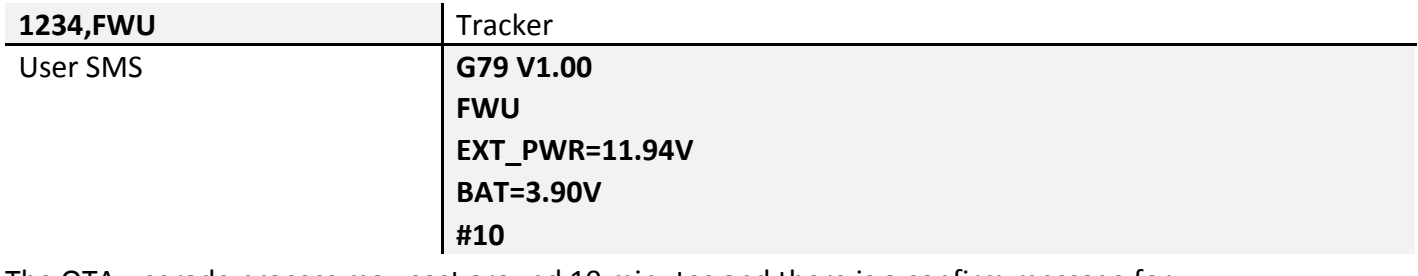

The OTA upgrade process may cost around 10 minutes and there is a confirm message for

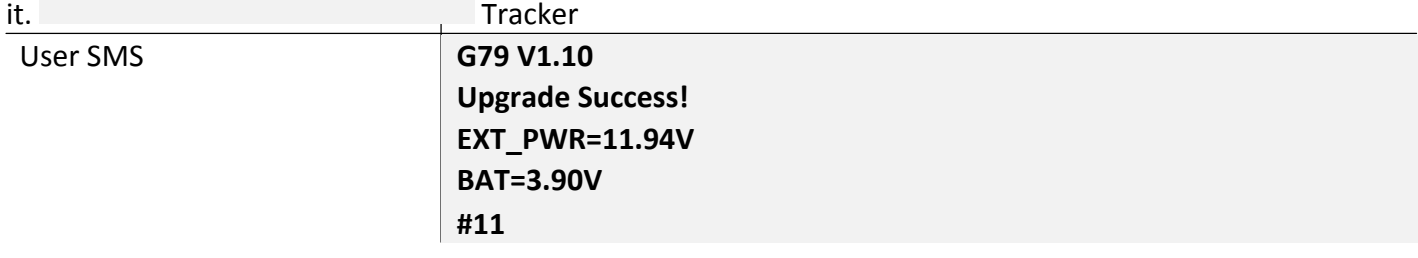

# <span id="page-12-0"></span>8. Message sample

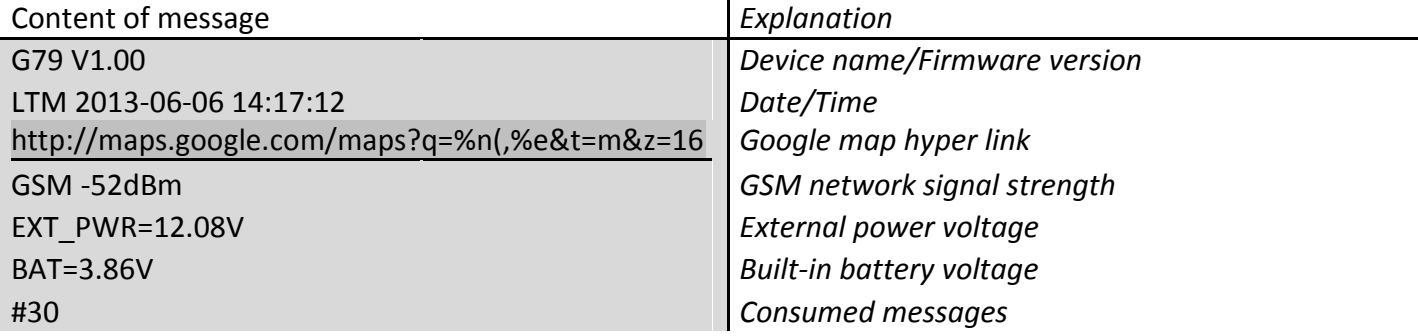

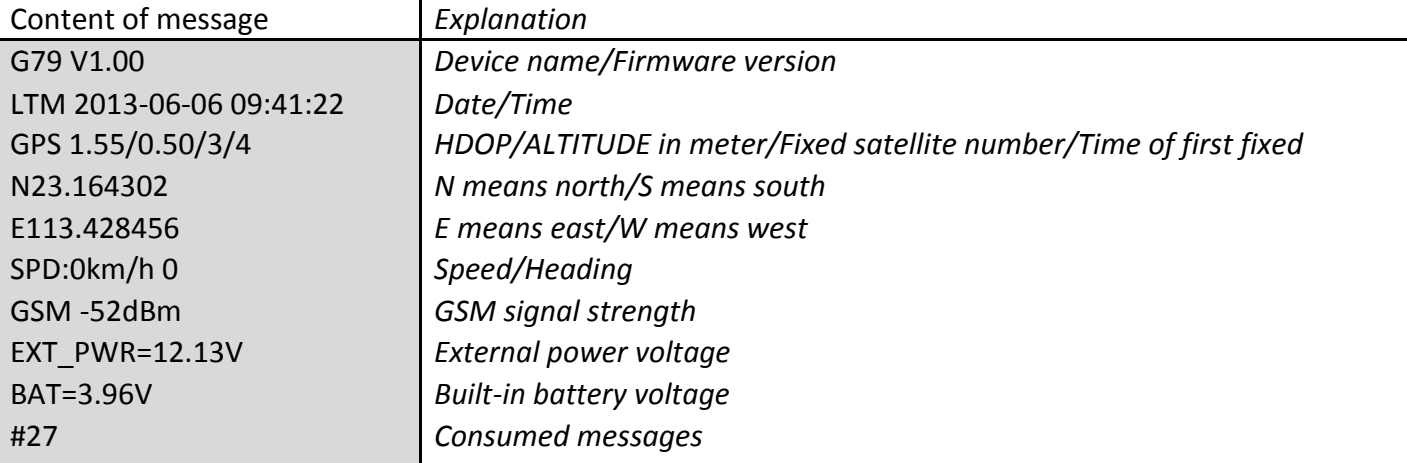

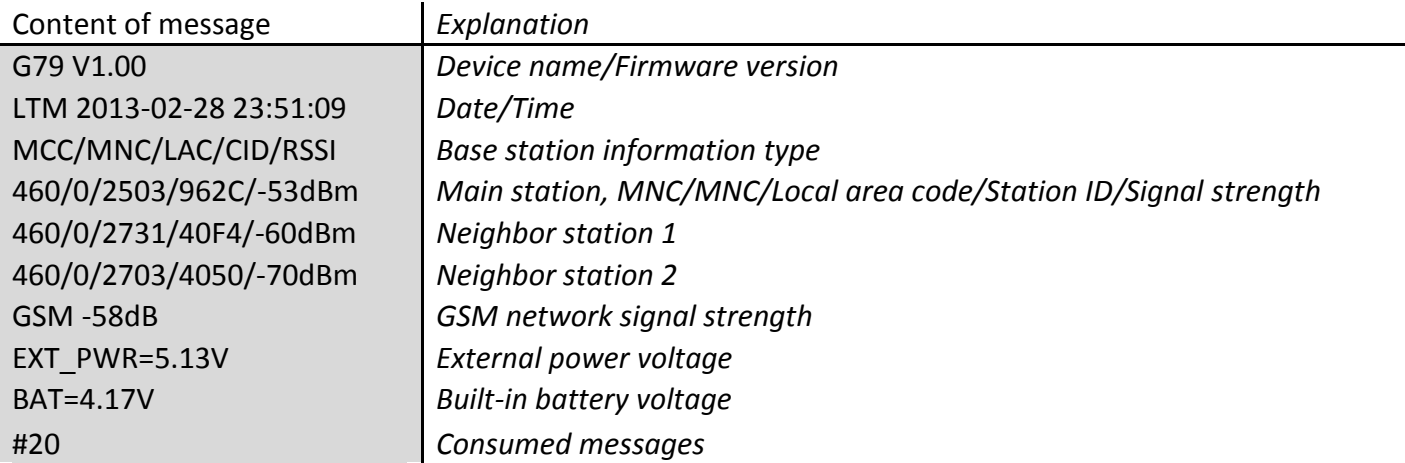

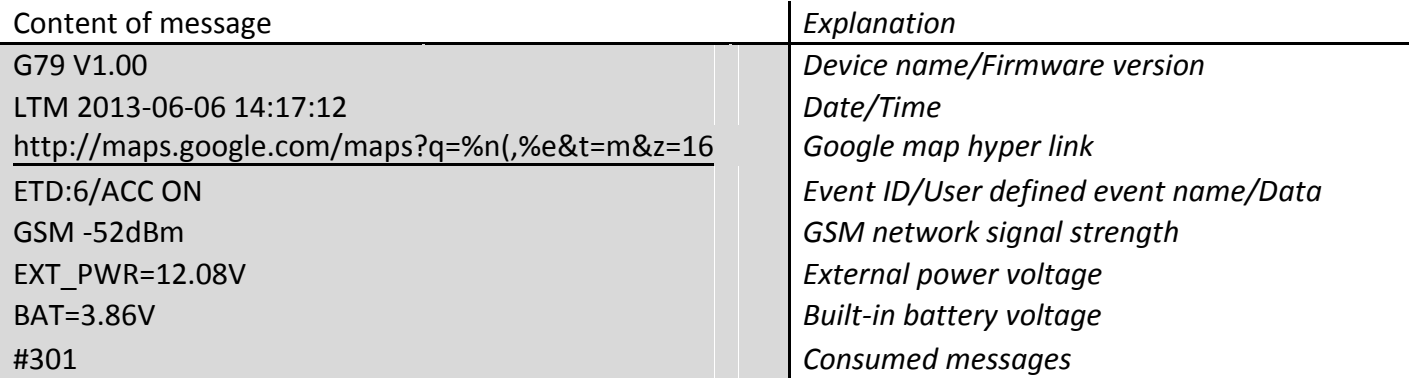